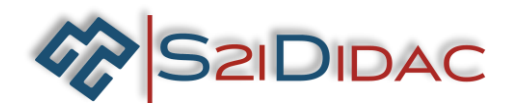

### **CAPACITES : ANALYSER- EXPERIMENTER ET SIMULER : PRESENTATION ACTIVITES ELEVES**

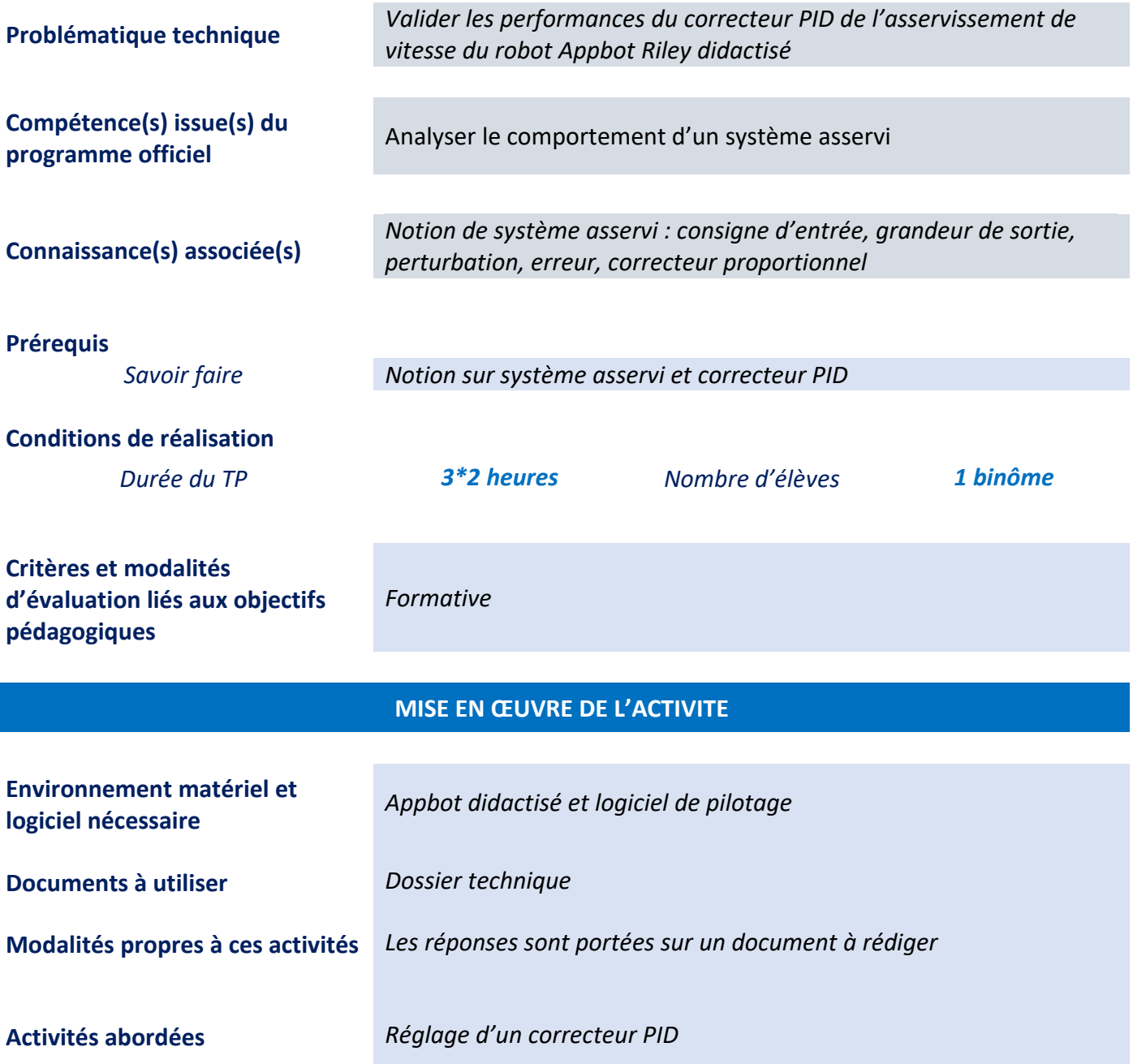

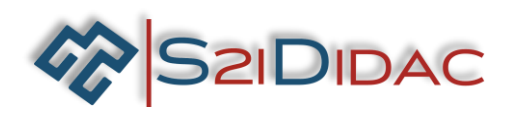

# Problématique technique

# Valider les performances du correcteur PID des asservissements de vitesse du robot didactisé

## **Cette activité peut être faite en 3 phases de 2h :**

En présence du robot Appbot didactisé et du logiciel de pilotage:

**Les élèves du ou des postes doivent :**

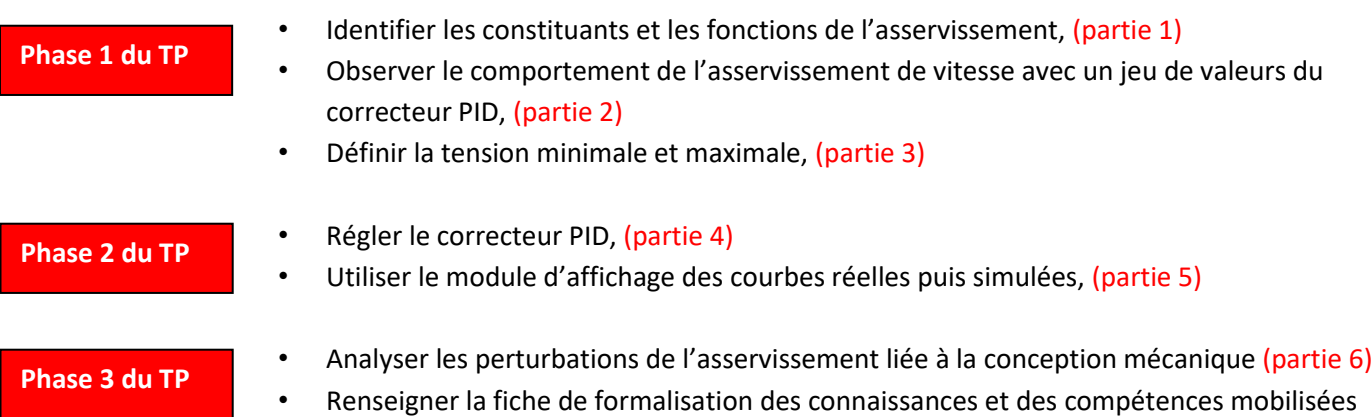

### **Il est attendu** :

- Un document de synthèse commun à l'équipe, en réponse au problème posé et mettant en œuvre les techniques de communication
- Une fiche de formalisation des connaissances et des compétences abordées durant le TP

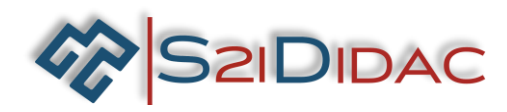

# **Préambule à toutes les parties du TP**

Définition des exigences techniques et des critères associés pour garantir la qualité optimale d'un vidéo de surveillance.

La qualité d'une vidéo de surveillance est fonction :

### De la stabilité de la vitesse de déplacement horizontal du smartphone

**Critère** : Déplacement horizontal évoluant dans une bande de largeur +/- 2,5 % de la consigne de vitesse.

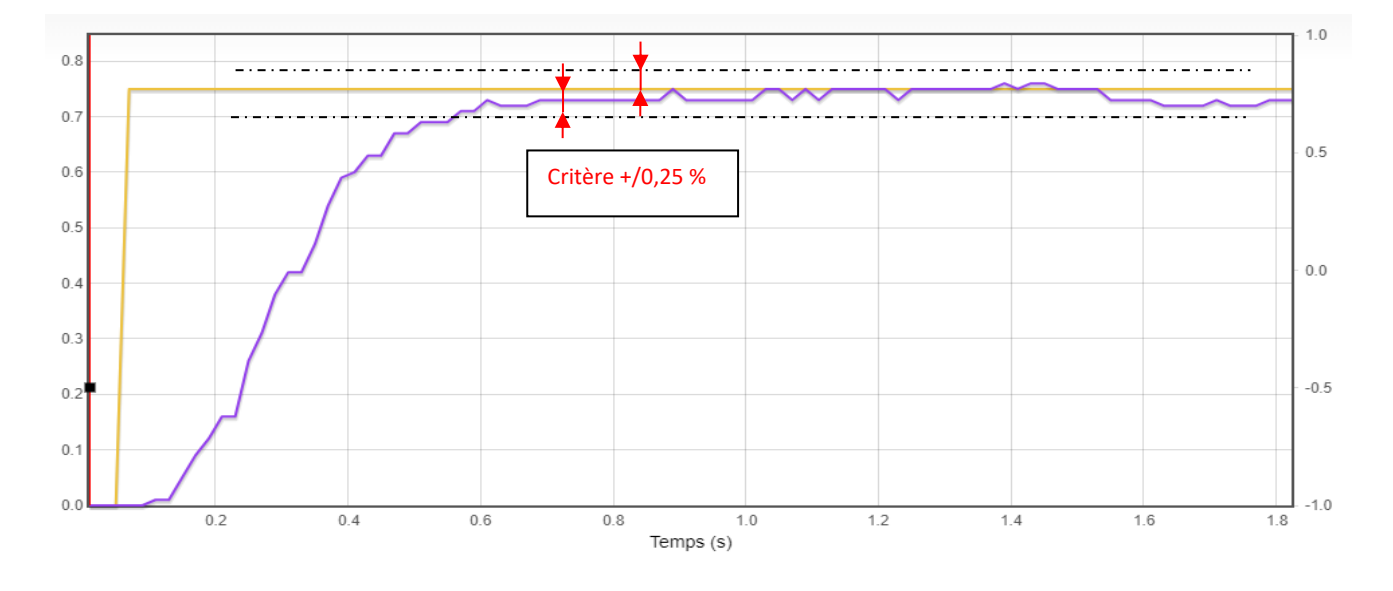

### Be la précision de la stabilité de la vitesse du déplacement horizontal

**Critère** : Variation de la stabilité de la vitesse dans une unité de temps de 0.2 s inférieure à 5 % de la consigne de vitesse (objectif= éviter les sautillements).

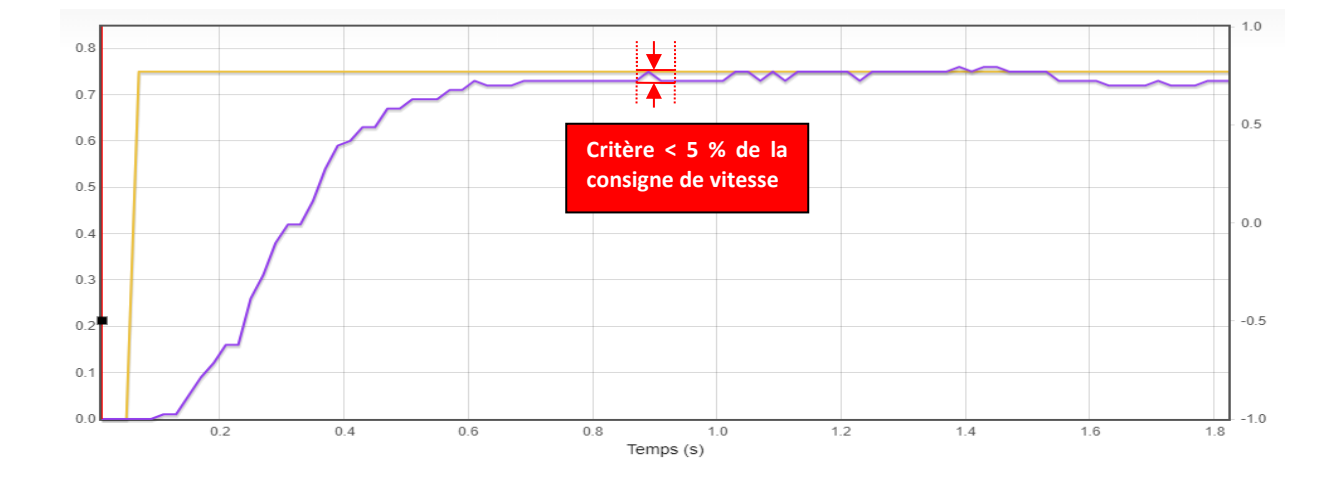

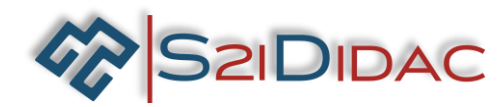

## **Synthèse des exigences et des critères associés**

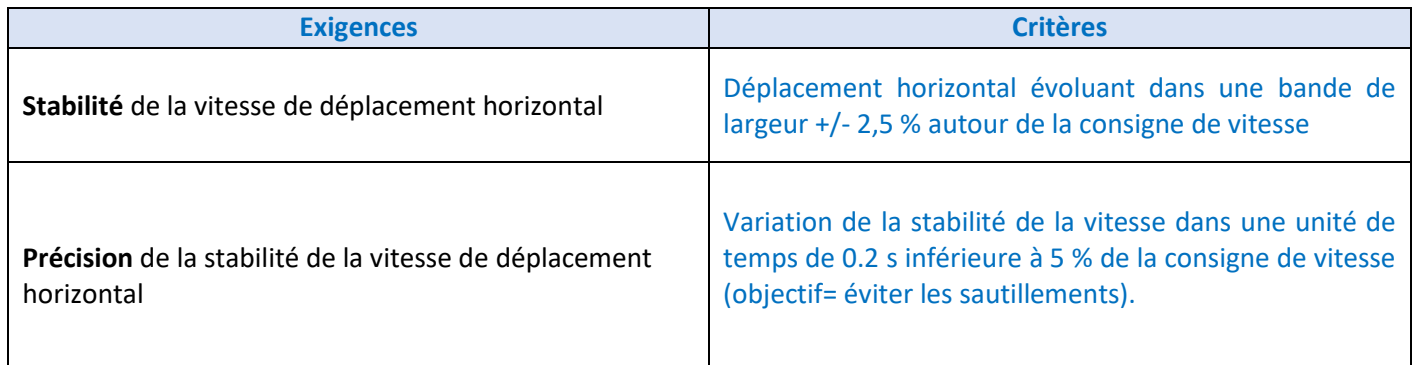

**Les problématiques techniques**

**Système grand public moteur CC** 

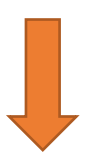

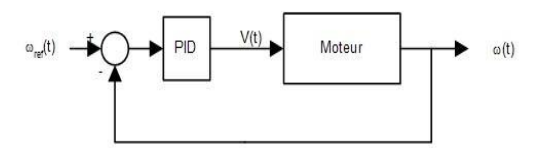

Utilisation avec des gammes de faibles vitesses

**Régulation de vitesse obligatoire**

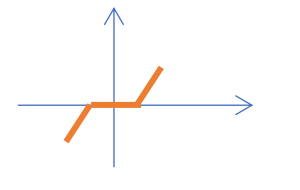

Tension de seuil

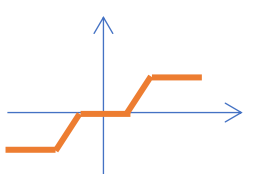

Tension de saturation

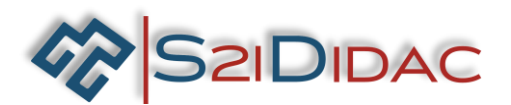

**Identifier les constituants et des fonctions des asservissements de vitesse**

**Objectif :** Identifier les constituants et les fonctions permettant de réaliser les asservissements de vitesse

**Rappel de la description du fonctionnement des architectures logicielle et matérielle encadrée en rouge qui met en œuvre le réglage et l'exécution des asservissements de vitesse. (CF dossier technique)**

### **Architecture logicielle**

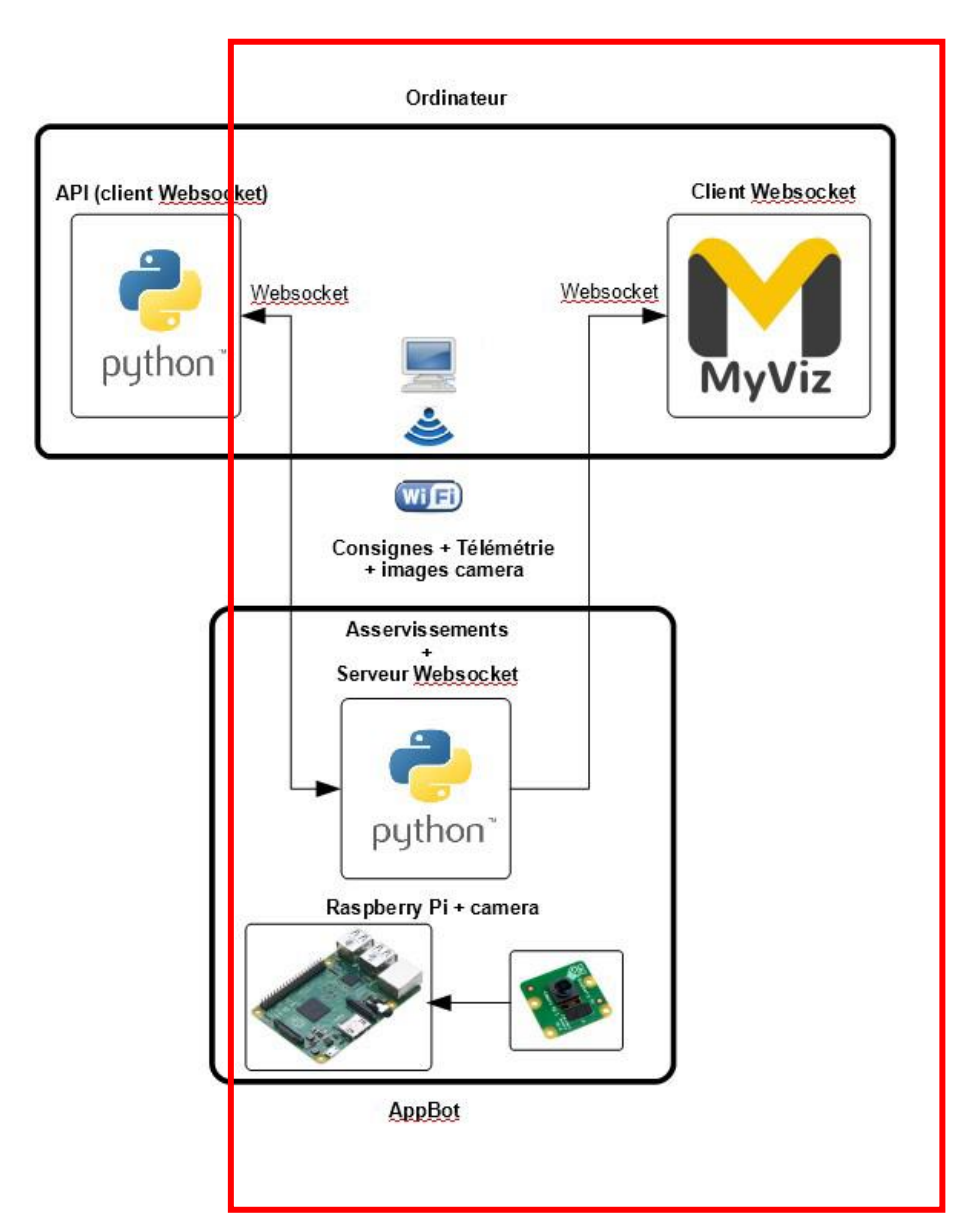

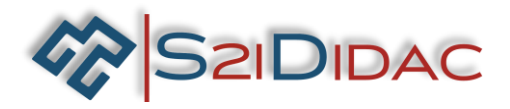

### **Architecture matérielle**

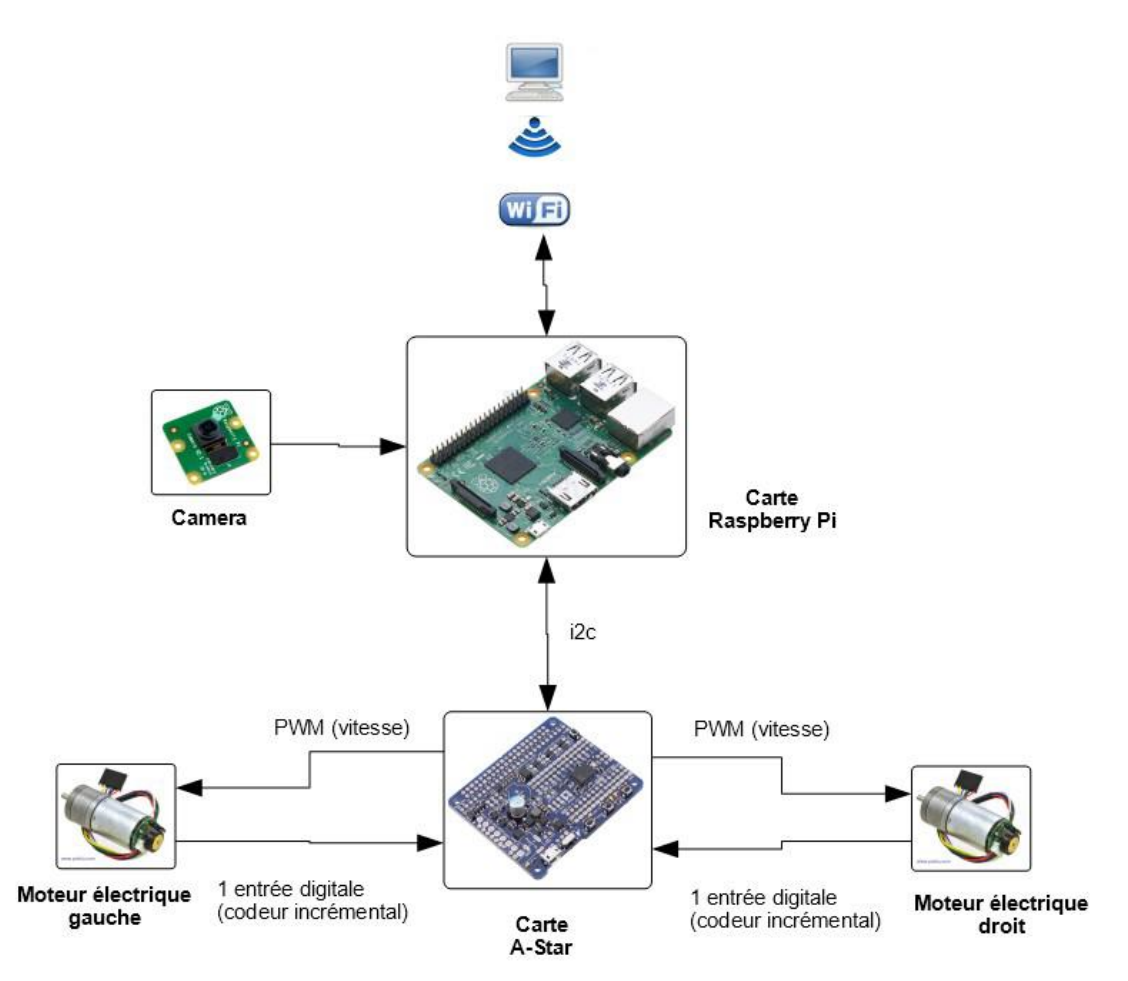

Le principe de fonctionnement est le suivant :

- La carte Raspberry Pi agit comme point d'accès Wifi, auquel se connecte directement l'ordinateur. Il n'est donc pas nécessaire de mettre en place un réseau Wifi ≪ externe ≫ pour dialoguer avec le robot
- La carte Raspberry Pi exécute par ailleurs des programmes Python (un pour chaque activité) mettant en oeuvre deux fonctions principales :
	- Calcul des asservissements
	- Serveur d'échange bidirectionnel de données avec l'ordinateur connecte, utilisant la technologie des Websockets
- La carte Raspberry Pi exécute enfin un serveur MJPEG permettant l'envoi en temps-réel des images prises par sa caméra
- L'ordinateur hôte peut dialoguer avec le robot de deux manières différentes
	- Via l'utilisation du logiciel MyViz, qui intègre un client Websocket permettant de communiquer avec le robot. Le fonctionnement est alors interactif (déplacement de curseurs ou d'un joystick virtuel)

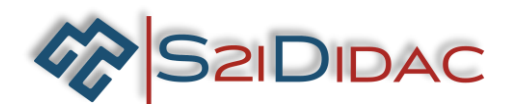

- Via l'API Python, qui intègre également un client Websocket. Le pilotage du robot se fait alors par programme
- L'ordinateur hôte récupère par ailleurs le flux vidéo de la caméra pour l'afficher dans les tableaux de bord MyViz

En résumé, le robot est un point d'accès Wifi, il réalise le calcul des asservissements, exécute un serveur MJPEG pour envoyer le flux vidéo de la caméra sur le réseau et exécute un serveur de Websockets permettant un échange bidirectionnel de données avec l'ordinateur hôte. Ce dernier se contente (via un client Websocket) d'envoyer des consignes, des nouvelles valeurs de paramètres et d'afficher les données mesurées par le robot.

## **Schéma bloc de principe de l'asservissement de vitesse (Cf. dossier technique pour la description)**

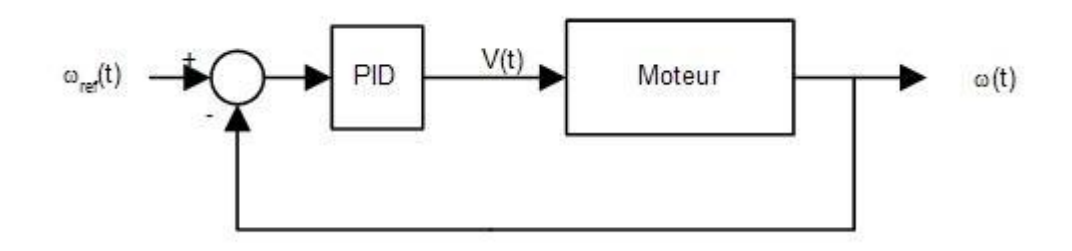

**Q1-1- Dans le schéma bloc suivant lié à l'architecture retenue, identifier les constituants et les fonctions permettant de réaliser le déplacement du robot avec asservissement de vitesse.**

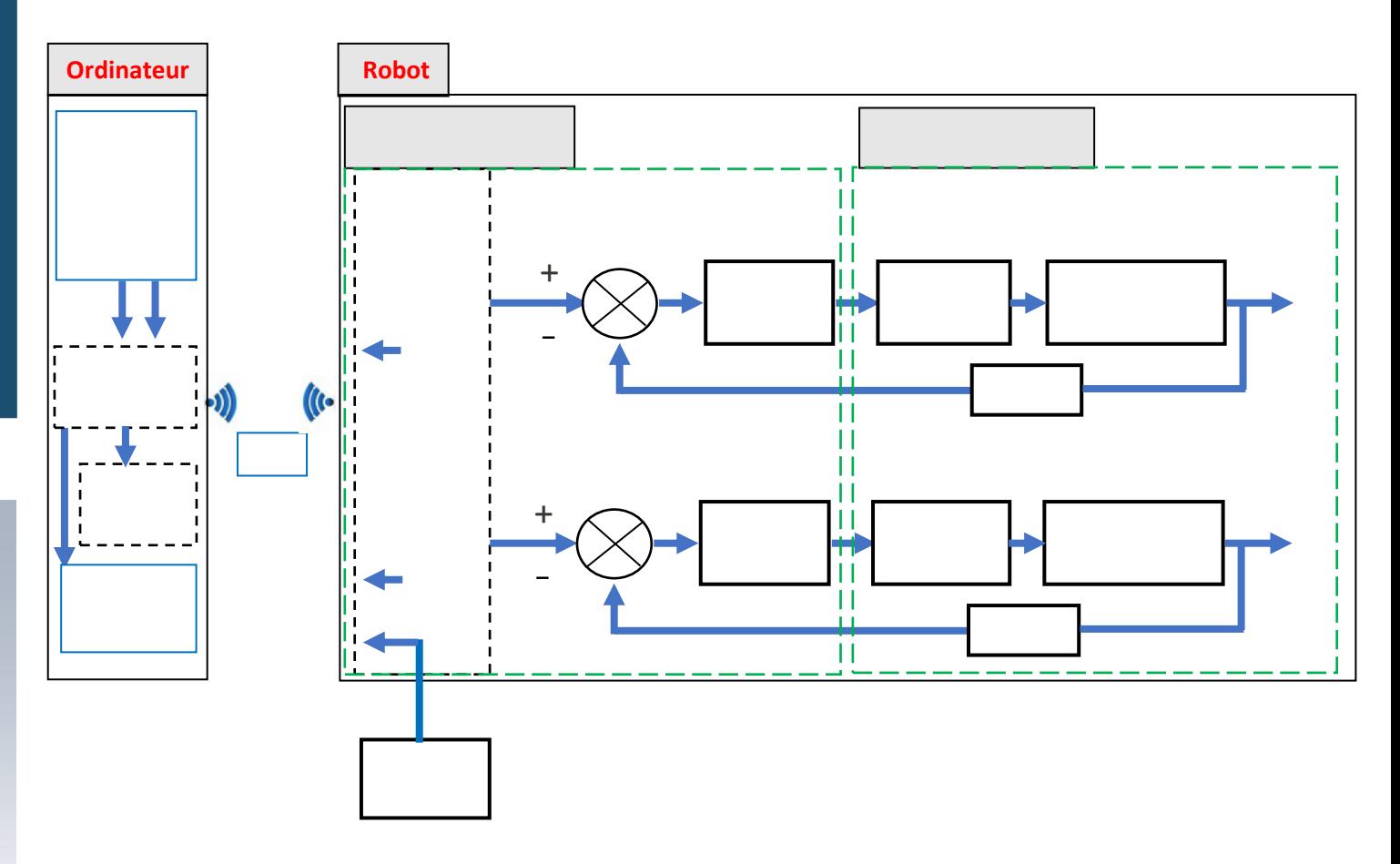

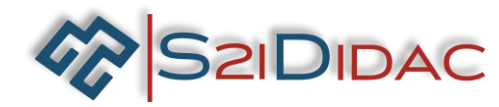

### **Q1-2- Etablir les formules de calcul de la vitesse longitudinale et de la vitesse de rotation**

Les moteurs à courant continu du robot sont dotés de codeurs incrémentaux afin de mesurer la vitesse de rotation des moteurs. Chaque codeur incrémental fournit un signal carré. Cette mesure se fait simplement en comptant le nombre d'impulsions pendant un temps fixe. Les données du problème sont les suivantes :

- Le codeur est fixé à l'arbre moteur et non pas à l'arbre de sortie du réducteur (celui utilisé pour l'entraînement). Le rapport de réduction étant 76 :1, l'arbre moteur fait 76 tours lorsque l'arbre « principal » en fait 1
- Le codeur génère 6 impulsions à chaque fois qu'il fait un tour
- La cadence d'échantillonnage utilisée pour l'asservissement est de 0.01 s

Par conséquent, lorsque l'arbre principal fait un tour, le codeur génère : 76 x 6 = 456 impulsions.

Si N est le nombre d'impulsions comptées en 0.01 s, la vitesse est (en rad/s, l'unité standard, sachant qu'un tour fait 2 x Pi radians) :

$$
\frac{2\pi N}{0.01*456}
$$

Attention : bien que le codeur soit placé sur l'arbre moteur, le calcul ci-dessus donne la vitesse en sortie du réducteur.

Un point très important concerne la résolution de la mesure, c'est-à-dire la plus petite valeur qu'il est possible de calculer. La formule est la suivante (en rad/s) :

 $\frac{2\pi}{T_s CPBn}$ 

avec :

- Ts : cadence d'échantillonnage
- CPR : nombre d'impulsions par tour du codeur
- n : rapport de réduction du moteur

Dans notre cas de figure, la résolution minimale est la suivante :

$$
\frac{2\pi}{0.01*456} = 1.38\,rad/s
$$

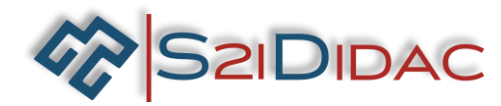

**Formule de calcul de la vitesse longitudinale et de la vitesse de rotation**

#### *Données*

Au corps qui se déplace par rapport au sol est lié le repère O; x, y, z . Le vecteur unitaire z est orthogonal au sol. Le point O est le centre du quadrilatère constitué par les centres des roues du robot. Par rapport au sol le corps a :

- Un mouvement de translation de vecteur vitesse  $\overrightarrow{V}_{O\in\text{corps}}s_{\text{sol}} = v \times v$ ∊ →<br>V <sub>O∈COrps/ sol</sub> = v <sup>→</sup>
- Un mouvement de rotation de vecteur vitesse angulaire  $\stackrel{\rightarrow}{\Omega}_{\infty}$ <sub>corps</sub>/<sub>sol</sub> =  $\stackrel{\rightarrow}{\omega}$ z

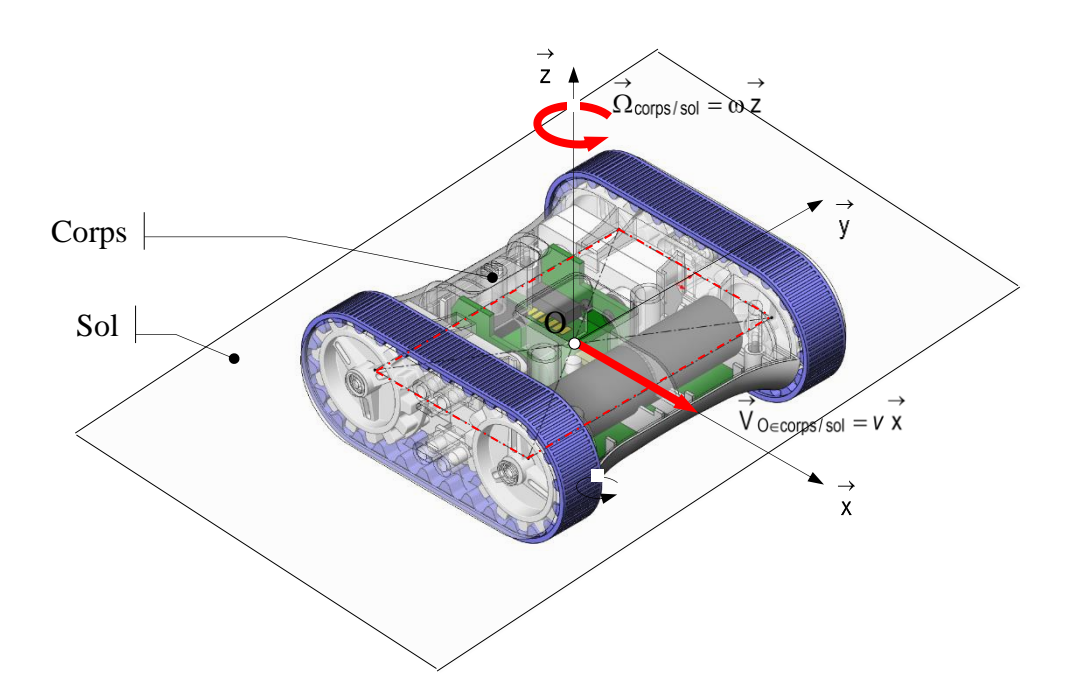

R (rayon total roues + courroie) = 22 mm W (largeur entre le centre des courroies) = 97 mm Facteur du au frottement et glissement= 0.75

#### **Réponse**

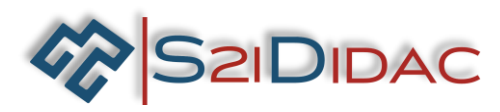

**Observer, lors de déplacements longitudinaux et en rotation, le comportement dynamique du robot et la stabilité de l'image vidéo en faisant varier les valeurs du correcteur PID**

**Objectif :** Démontrer la nécessité d'un réglage correct du correcteur PID pour avoir un déplacement et une image vidéo du robot de vitesse répondant aux exigences fixées. Le réglage optimal des correcteurs PID se fera ultérieurement dans ce document.

- $\bigstar$  Installer le robot dans le cadre fourni
- Mettre le robot sous tension (interrupteur sur **I**)
- Rechercher les connexions Wifi et repérer la connexion '**'Appbot X''** (chaque robot a un numéro propre). Rentrer le mot de passe ''appbotraspberry'' et lancer la connexion
- ↓ Lancer le logiciel MyViz en cliquant sur l'exécutable se trouvant dans le répertoire du logiciel
- Ouvrez le tableau de bord **'' AppBot.json''** (fichier ouvrir)

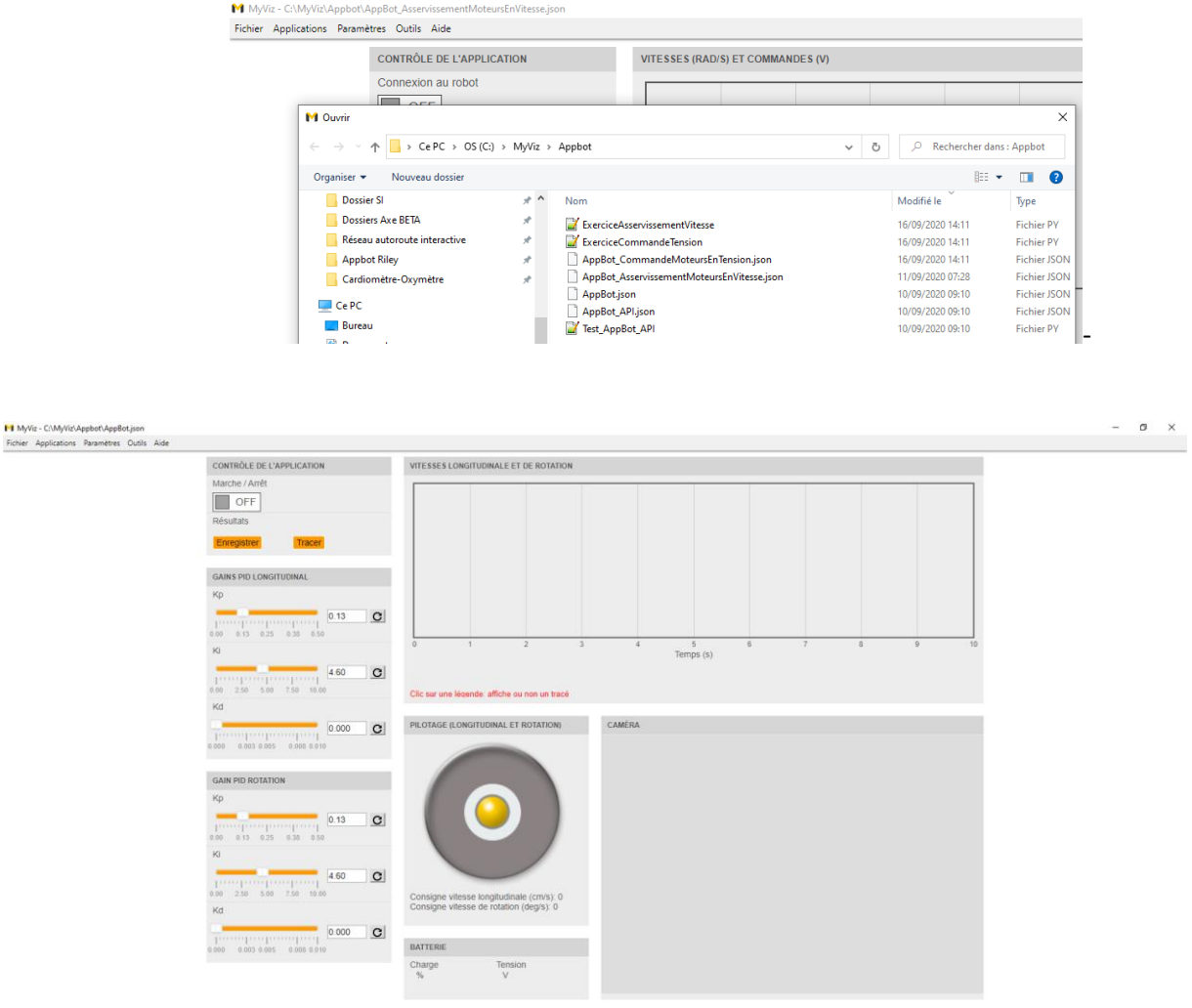

 $\downarrow$  Cliquer sur le bouton (On/Off) pour connecter le robot au logiciel

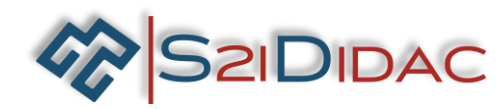

Pour vous familiariser avec le joystick, déplacer librement le robot pendant 2 à 3 mn en utilisant le joystick÷

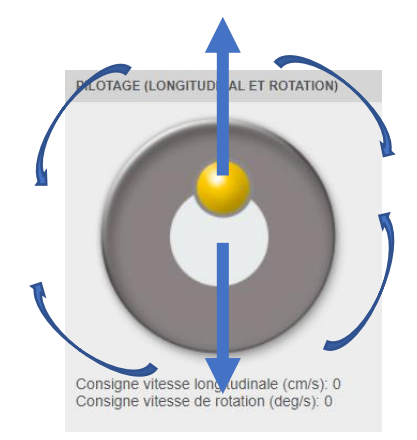

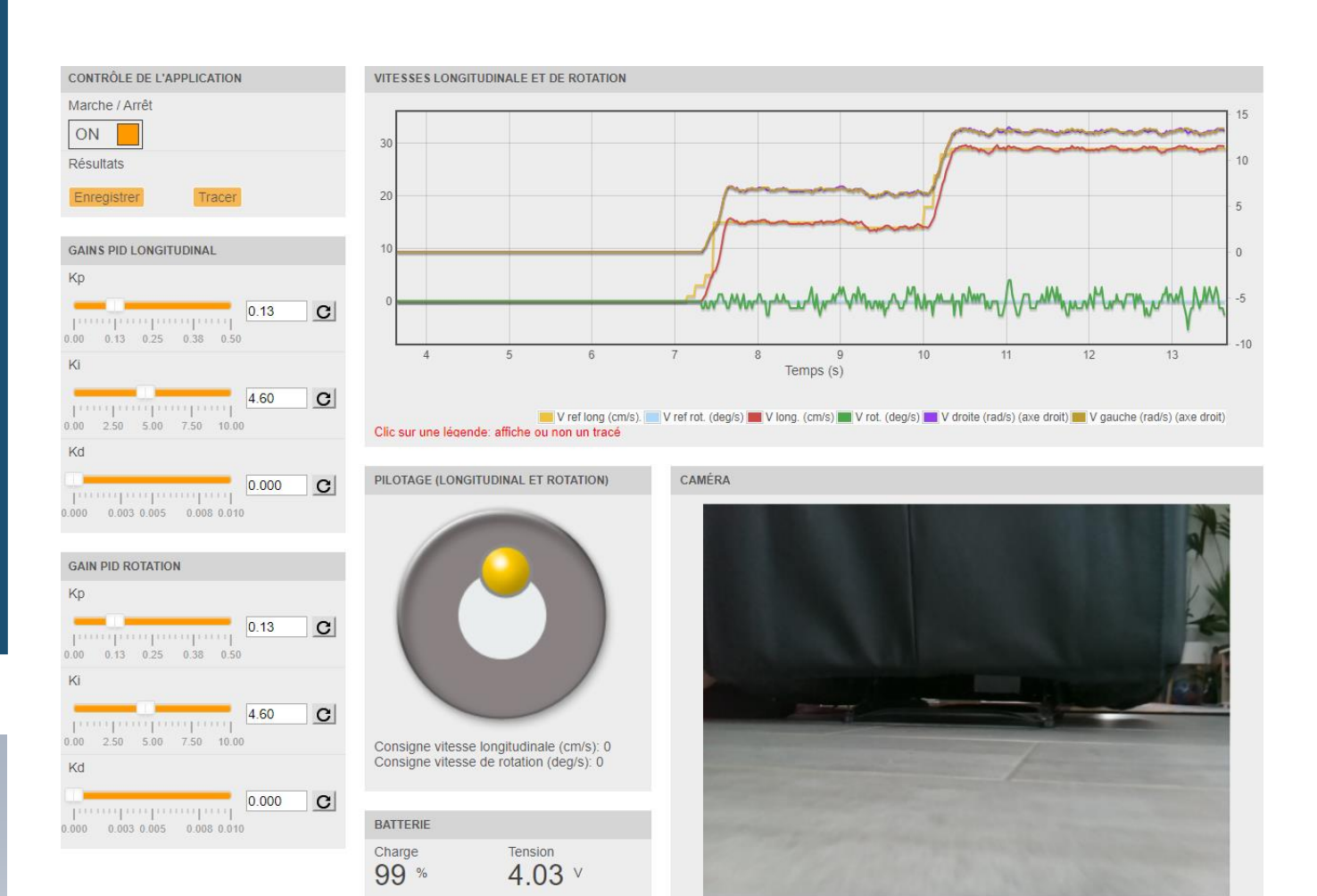

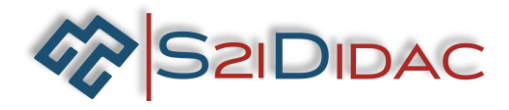

Réaliser chaque essai en déplacer le robot suivant une trajectoire libre et observer el comportement du robot et de l'image vidéo. Pour chaque essai, régler les valeurs du correcteur PID avec les valeurs du tableau ci-après.

**Q2-1 : Les déplacements du robot sont-ils réguliers et stables pour chaque configuration d'essai ? L'image vidéo est-elle stable pour chaque configuration d'essai ? Renseigner le tableau ci -après :**

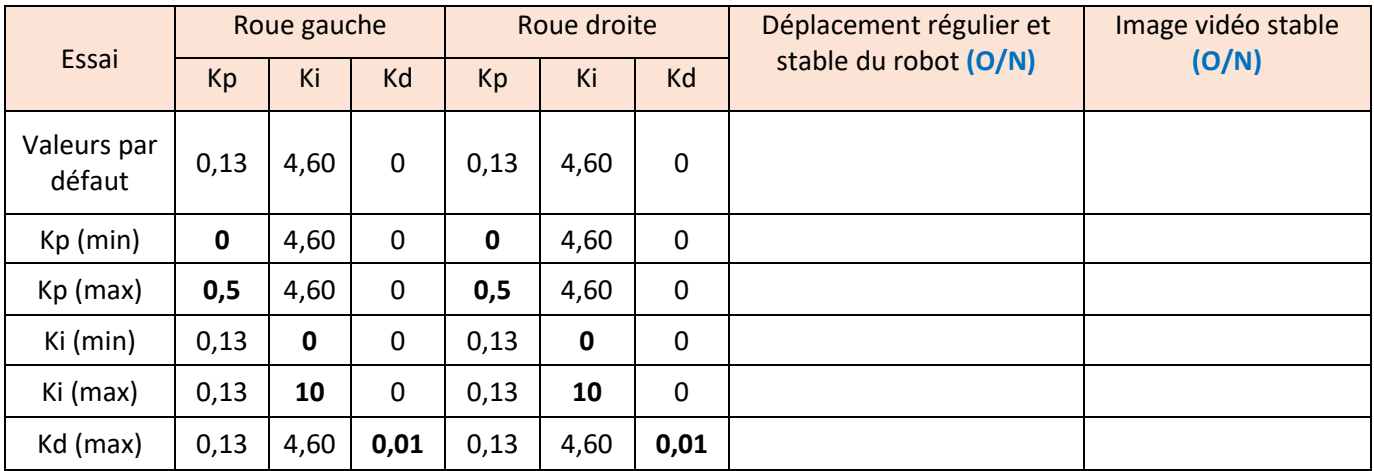

# **Observation des min et des max pour Kp, Ki, Kd**

## **Observation de quelques combinaisons des min et des max de Kp, Ki, Kd**

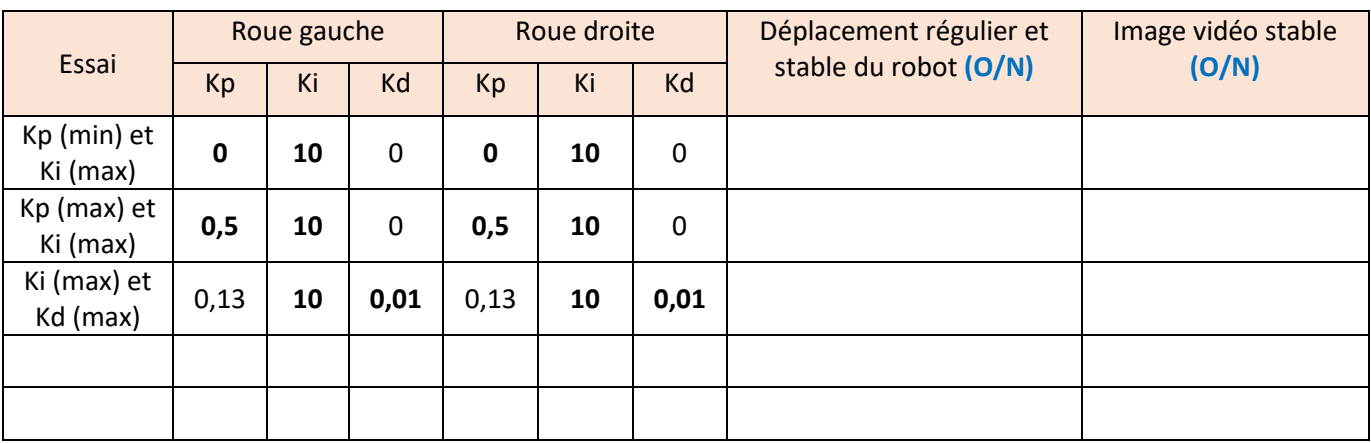

## **Q2-1 Quel constat faites-vous des résultats obtenus ?**

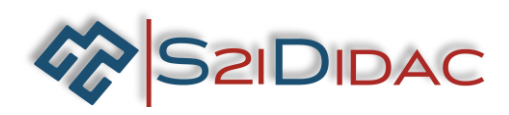

### **Rechercher la tension minimale et maximale**

**Objectif :** Rechercher la tension minimale et maximale

La tension minimale est celle ou le robot commence à pouvoir se déplacer La tension maximale est celle ou la vitesse du robot ne peut pas atteindre la consigne de vitesse. On dit qu'il y a saturation.

Les essais suivants vont permettre de définir ces tensions.

Si le robot n'est pas dans le cadre d'évolution et connecté au logiciel suivre la procédure suivante.

- $\downarrow$  Installer le robot dans le cadre d'évolution fourni
- Mettre le robot sous tension (interrupteur sur **I**)
- Rechercher les connexions Wifi et repérer la connexion '**'Appbot X''** (chaque robot a un numéro propre). Rentrer le mot de passe ''appbotraspberry'' et lancer la connexion
- Lancer le logiciel MyViz en cliquant sur l'exécutable se trouvant dans le répertoire du logiciel
- Ouvrez le tableau de bord **'' AppBot\_AsservissementMoteursEnVitesse.json ''**(fichier ouvrir)

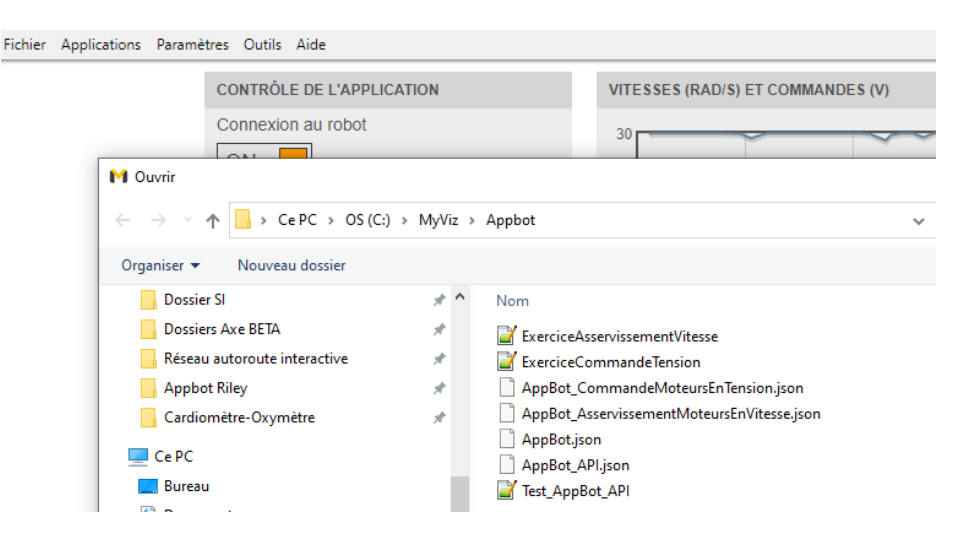

Le tableau de bord s'affiche.

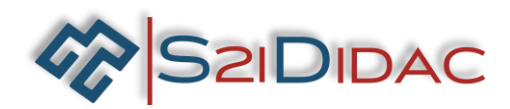

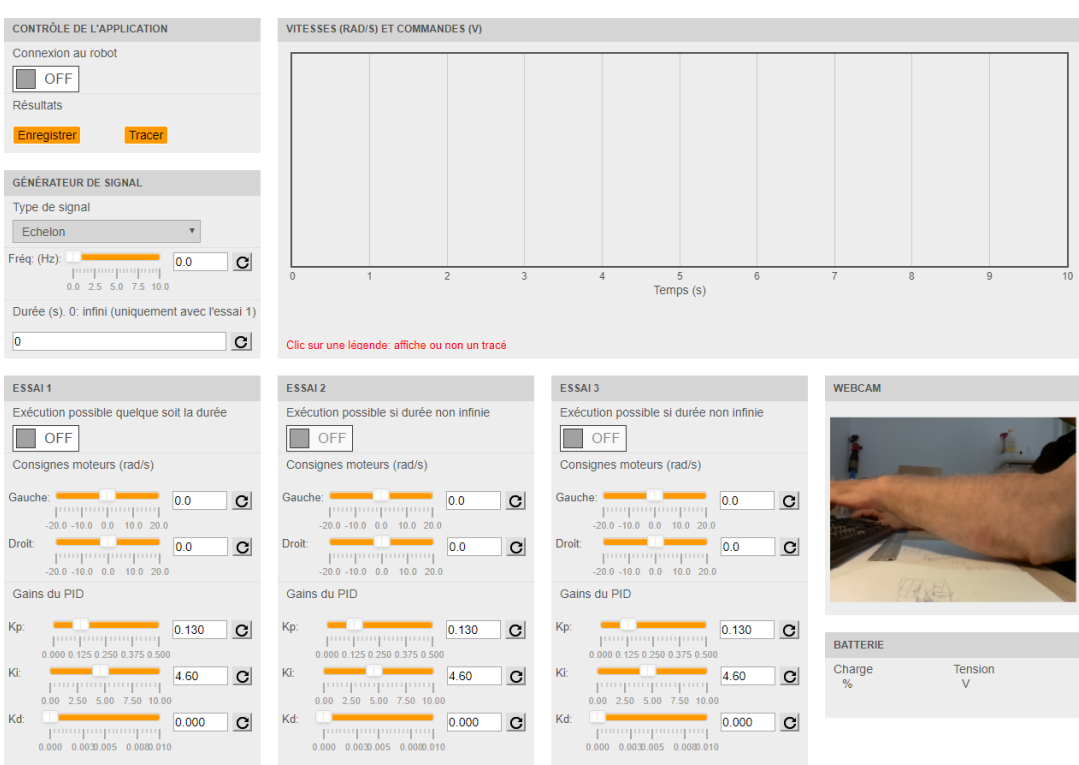

## **FONCTIONNEMENT DU LOGICIEL**

Dans la partie d'écran (image ci-dessous), on peut paramétrer 3 essais avec des valeurs différentes des correcteurs PID. Le lancement des essais se fait chronologiquement, **essai 1** puis **essai 2** puis **essai**.

Il n'est pas possible de faire ou refaire les **essais 2 et 3** sans avoir fait **l'essai 1**. Si les valeurs sont changées pour l'essai 2 ou 3, les essais doivent se refaire dans l'ordre **essai** 1 puis **essai** 2 puis **essai** 3.

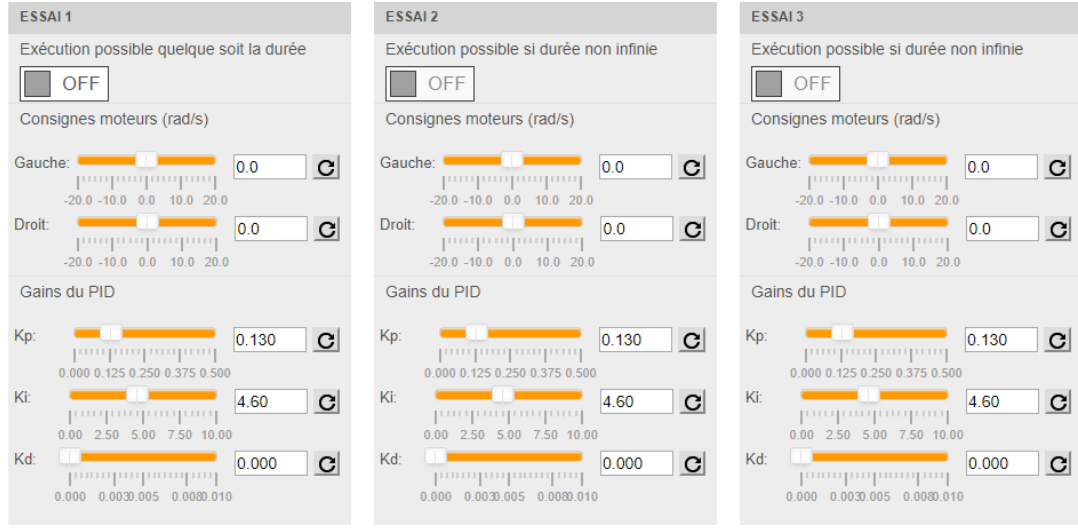

Rechercher la vitesse minimale correspondant à la tension minimale. Saisir pour **l'essai 1**, la vitesse, la valeur de 0,1 et une durée de **2s**. Si les roues du robot ne tournent pas augmenter progressivement la valeur par pas de 0,1, toujours dans **l'essai 1**. Quand la valeur minimale est trouvée, renseigner le tableau (vitesse et tension)

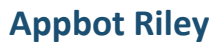

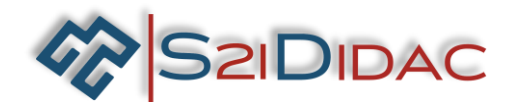

- Faire **l'essai 2** avec la vitesse de 10 rad/s et une durée de 2s puis **l'essai 3** avec la vitesse de 20 rad/s et une ÷ durée de 2s.
- Cliquer sur '**'Tracer''** pour voir les courbes ÷
- Cocher toutes les cases de vitesses (pas de tension). ÷

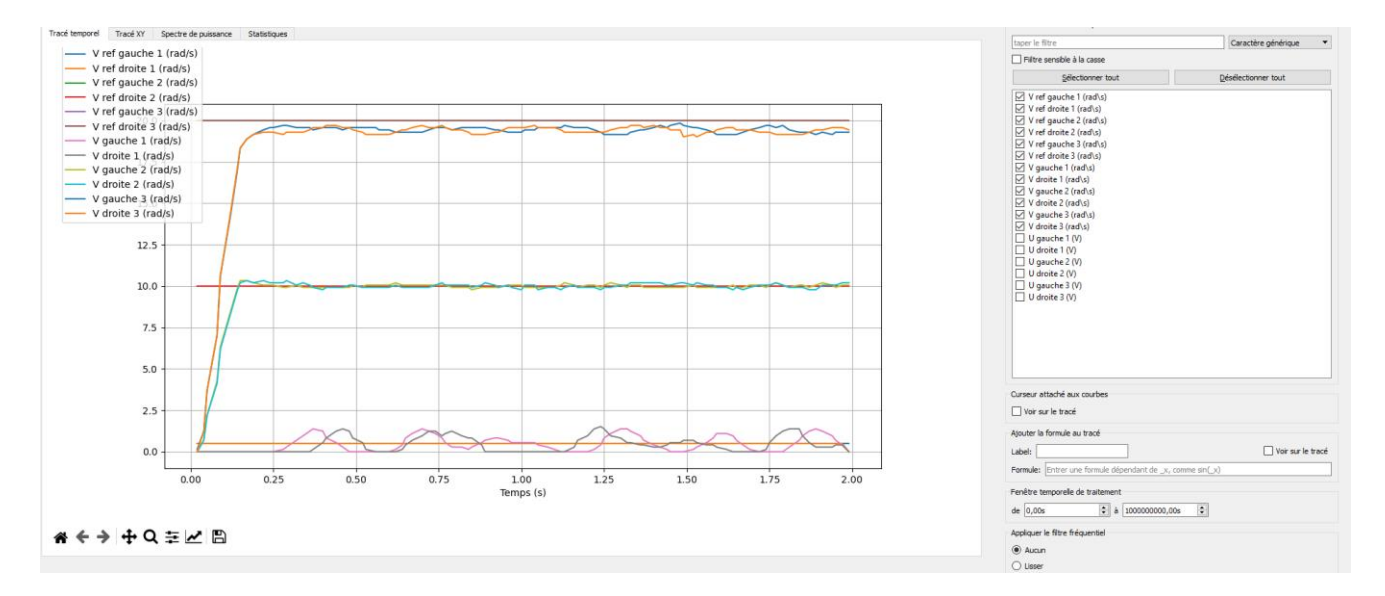

## **Q3-1 :** Qu'observez-vous ?

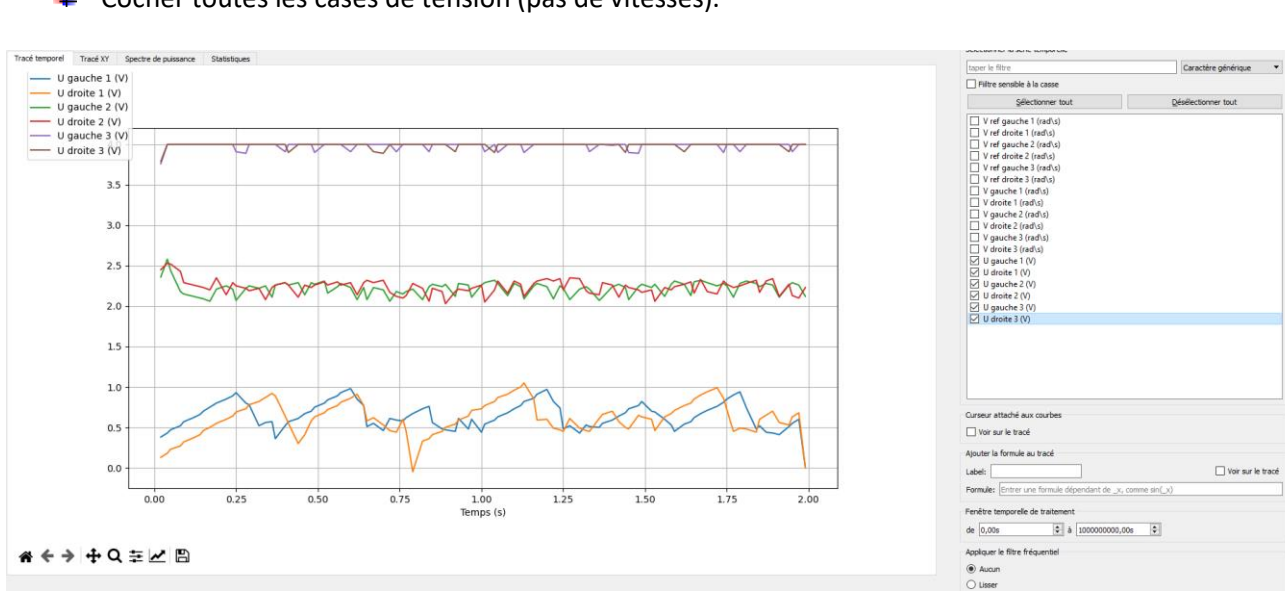

Cocher toutes les cases de tension (pas de vitesses). ÷

**Q3-2 :** Qu'observez-vous ?

Renseigner le tableau (vitesses et tension (min/max)) ÷

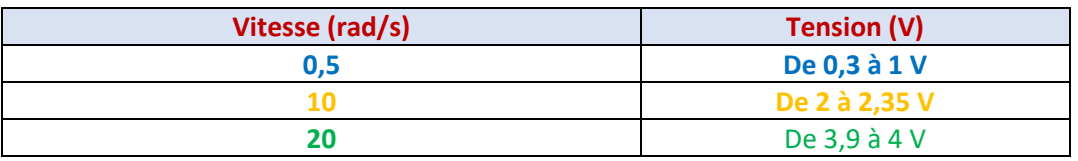

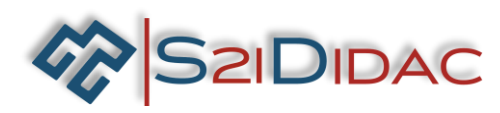

## **Commande en tension des motoréducteurs**

**Objectif :** Vérifier la réponse des motoréducteurs à une même commande de tension

- $\downarrow$  Installer le robot dans le cadre fourni
- Mettre le robot sous tension (interrupteur sur **I**)
- Rechercher les connexions Wifi et repérer la connexion '**'Appbot X''** (chaque robot a un numéro propre). Rentrer le mot de passe ''appbotraspberry'' et lancer la connexion
- ↓ Lancer le logiciel MyViz en cliquant sur l'exécutable se trouvant dans le répertoire du logiciel
- Ouvrez le tableau de bord **'' AppBot\_CommandeMoteursEnTension.json''**
- $\ddot{+}$  Saisir une durée de 3s et les valeurs de tension précisée dans le tableau suivant

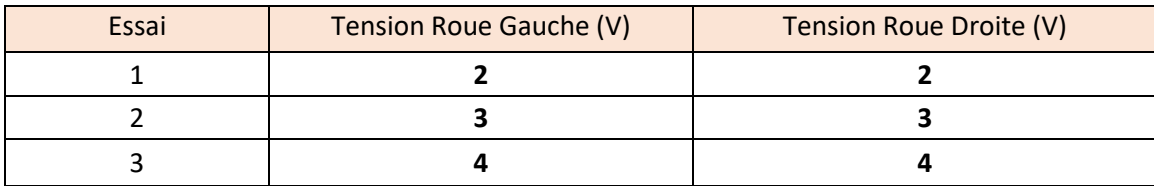

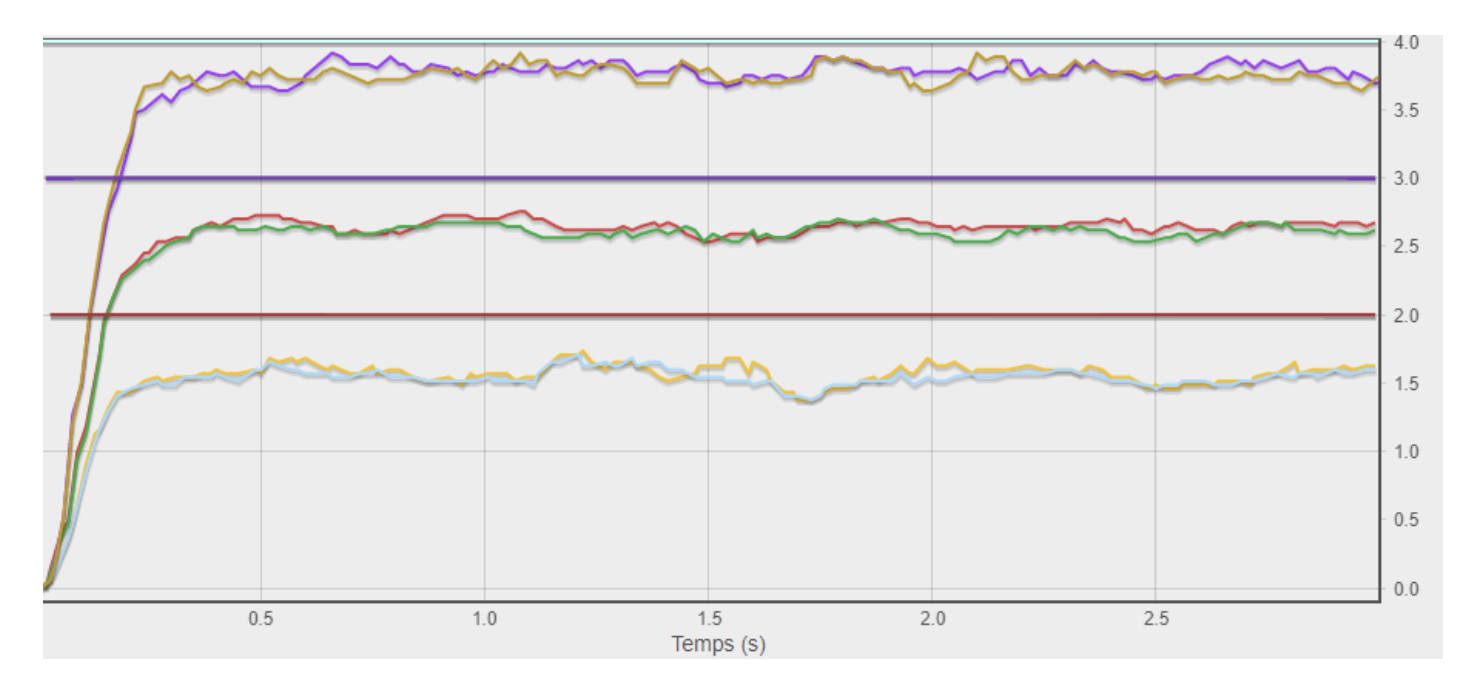

**Q4-1 :** Qu'observez-vous ?

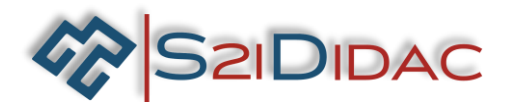

# **Partie 5 Réglage du correcteur PID**

**Objectif :** Régler le correcteur PID pour satisfaire les objectifs et critères associés

## *Rappel du fonctionnement d'un correcteur PID (si non vu en cours) (source internet)*

Le contrôle par PID (pour **P**roportionnel, **I**ntégral et **D**érivé) est une méthode de régulation souvent employée pour les asservissements. Un asservissement permet à un système d'atteindre et de maintenir une consigne grâce aux mesures qu'il effectue par un type de capteur (vitesse, position…).

Dans le fonctionnement d'un système en réponse à une consigne (du type, échelon, rampe, sinus…). La consigne n'est pas atteinte du premier coup. Soit la consigne est dépassée, soit non atteinte, soit oscillante.

Le correcteur PID a pour but derrière le comparateur de consigne (consigne envoyée comparée à la consigne réelle mesurée) de calculer un supplément ou baisse de tension de commande en fonction de la valeur de l'erreur décelée.

### **Proportionnel**

L'idée étant d'augmenter l'effet de l'erreur sur le système afin que celui-ci réagisse plus rapidement aux changements de consignes. Plus la valeur de Kp est grande, plus la réponse l'est aussi. En revanche, la stabilité du système s'en trouve détériorée et dans le cas d'un Kp démesuré le système peut même diverger. Si l'on prend l'exemple d'une voiture qui dérive, la régulation proportionnelle consiste à contrebraquer rapidement pour rétablir la voiture.

### **Intégral**

Si on a un simple contrôle proportionnel, il subsiste une erreur statique. Lorsque le système s'approche de sa consigne, l'erreur n'est plus assez grande pour faire avancer le moteur (seuil de tension). Le terme intégral permet ainsi de compenser l'erreur statique et fournit, par conséquent, un système plus stable en régime permanent. Plus Ki est élevé, plus l'erreur statique est corrigée. Pour reprendre l'exemple de la voiture qui dérive, le terme intégral consiste à rajouter un petit coup de contre braquage an de se rétablir correctement.

### **Dérivé**

Le contrôle PI peut amener à un dépassement de la consigne, ce qui n'est pas toujours très souhaitable (exemple d'inversion de polarité dans le cas de moteurs électriques). Le terme dérivé permet de limiter cela. Lorsque le système s'approche de la consigne, ce terme freine le système en appliquant une action dans le sens opposé et permet ainsi une stabilisation plus rapide. Toujours avec l'exemple de la voiture, le terme dérivé représente le petit contre braquage dans le sens opposé de l'ajustement pour stabiliser la voiture lorsqu'elle s'approche du point qu'elle voulait rejoindre.

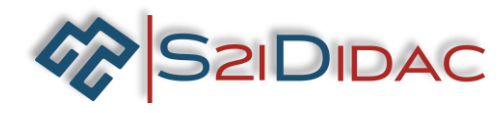

Pour régler le correcteur PID, vous allez suivre le plan d'expérimentation suivant qui permettra de valider les correcteurs PID respectant les objectifs et critères associés et surtout qui sollicitent le moins possibles la batterie :

Si le robot n'est pas installé comme décrit dans la partie 3 alors suivre la procédure décrite dans la partie 3 jusqu'au lancement du logiciel.

Attention si la batterie du robot n'est pas suffisamment chargée, vous pouvez faire les essais en mettant le robot sur son support mais les résultats seront différents au niveau comportement de l'asservissement car il n'y aura plus la contrainte "Sol" qui exerce une résistance (frottements courroies/pignons, frottements sol/courroies). Vous verrez l'influence du sol en fin de TP.

L'analyse des courbes obtenues se fera sur le régime transitoire et sur le régime permanent. L'optimisation du régime transitoire et du régime permanent garantira un déplacement régulier et stable en vue d'obtenir une image vidéo stable sans solliciter la batterie.

Les critères à retenir pour l'analyse sont :

- **Pas de dépassement > à 10% de la consigne en régime transitoire. Le pilotage du robot se fait par** séquences contiguës avec souvent des arrêts. Un dépassement systématique de la consigne au démarrage sollicite fortement la batterie
- $\ddot{+}$  Ecart minimal de l'amplitude de tension en régime transitoire (<2V)
- $\downarrow$  Ecart cumulé/consigne le plus petit possible (<5% (erreur statique))
- $\downarrow$  Ecart minimal de l'amplitude de tension en régime permanent (<2V)

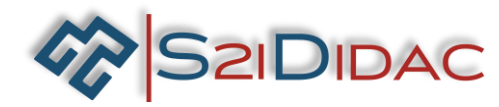

#### Déterminer la valeur de Kp pour un Ki de 5 et un Kd =  $0$

Pour ne pas à avoir trop d'essais à faire, les valeurs de Ki et Kd seront leurs valeurs centrales. Ces valeurs seront ajustées après validation de Kp.

### **Le tableau à renseigner qui suit et les courbes sont données à titre d'exemple.**

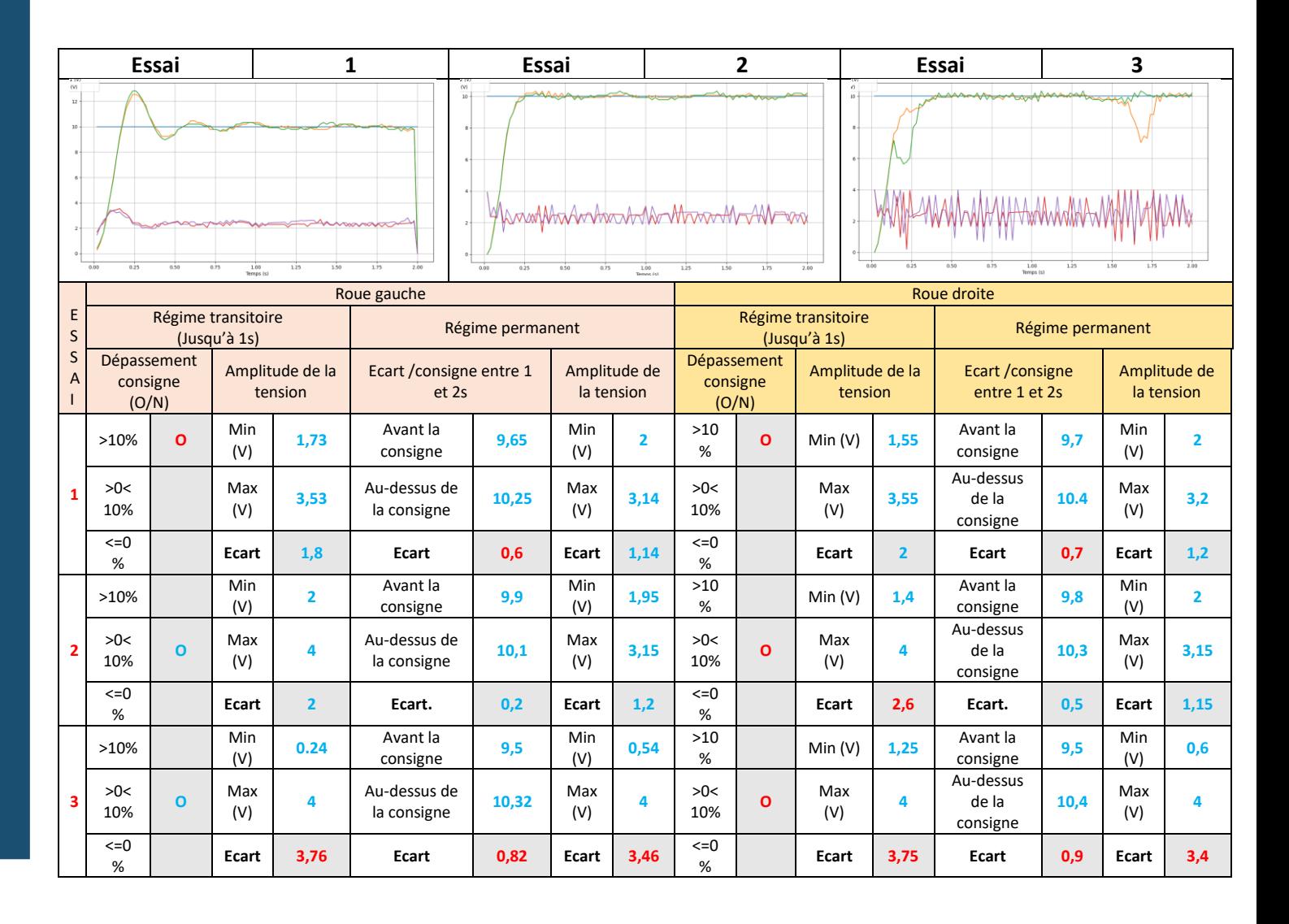

### **Q5-1 Quelle est la valeur centrale d'une plage de valeur de Kp qui répondrait au plus près des exigences**

Saisir les valeurs de Kp précisées dans le tableau suivant. L'objectif est de cibler une valeur centrale d'une plage de valeurs de Kp qui permettrait de satisfaire au mieux les objectifs et critères associés.

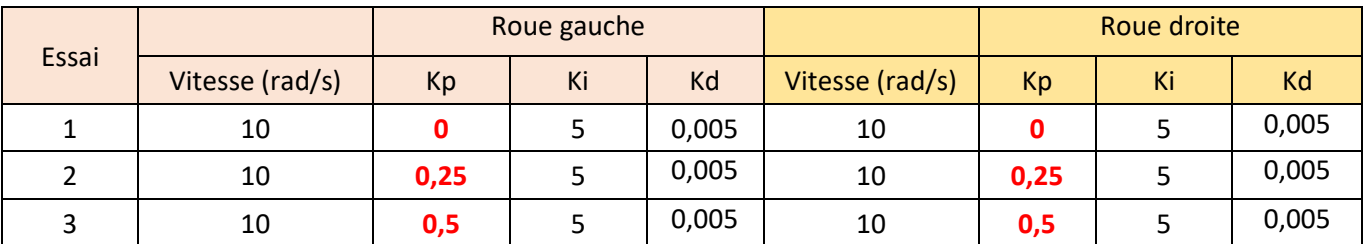

 $\downarrow$  Relever les valeurs sur les courbes pour remplir le tableau ci-après

**S2IDIDAC** 

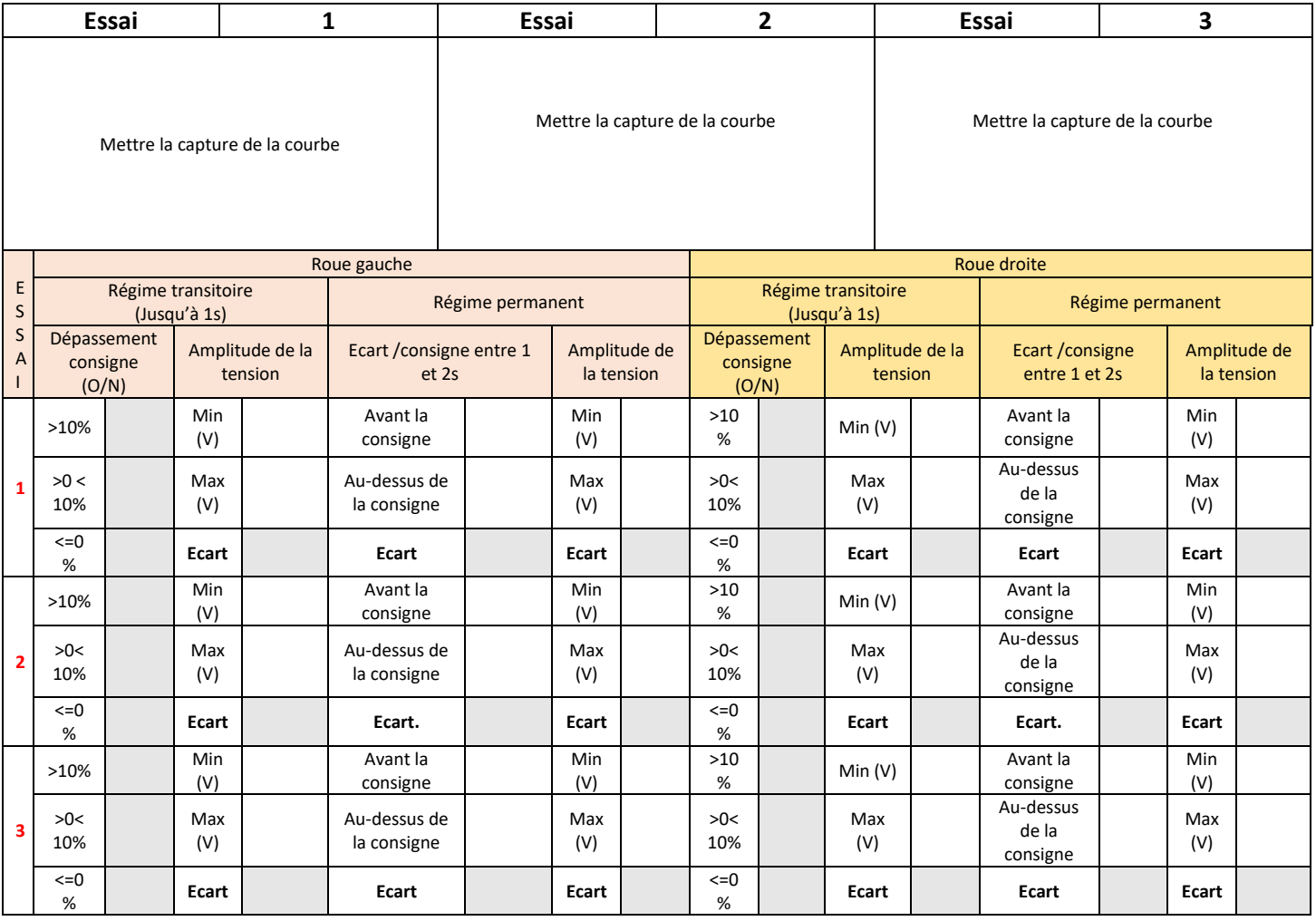

Appliquer les critères suivants

- $\frac{1}{2}$  Pas de dépassement > à 10% de la consigne en régime transitoire
- $\ddot{+}$  Ecart minimal de l'amplitude de tension en régime transitoire (<2,5V)
- $\ddot{+}$  Ecart cumulé/consigne le plus petit possible (<5%)
- $\ddot{+}$  Ecart minimal de l'amplitude de tension en régime permanent (<1,5V)

**Réponse** :

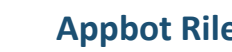

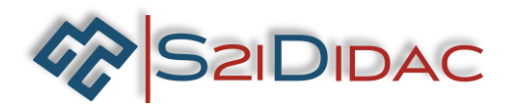

## **Q5-2 Quelle est la valeur de Kp dans la plage définie précédemment qui répondrait au mieux aux exigences**

### **↓** Réaliser 3 essais avec la valeur de Kp diminuée de 0,5 et augmentée de 0,5

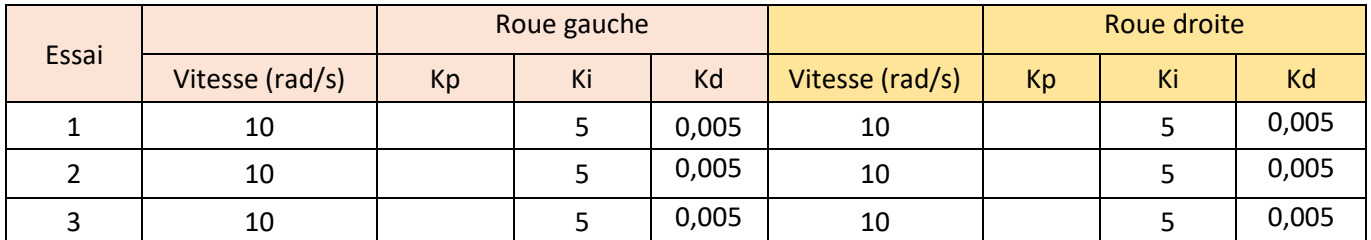

#### **Résultats**

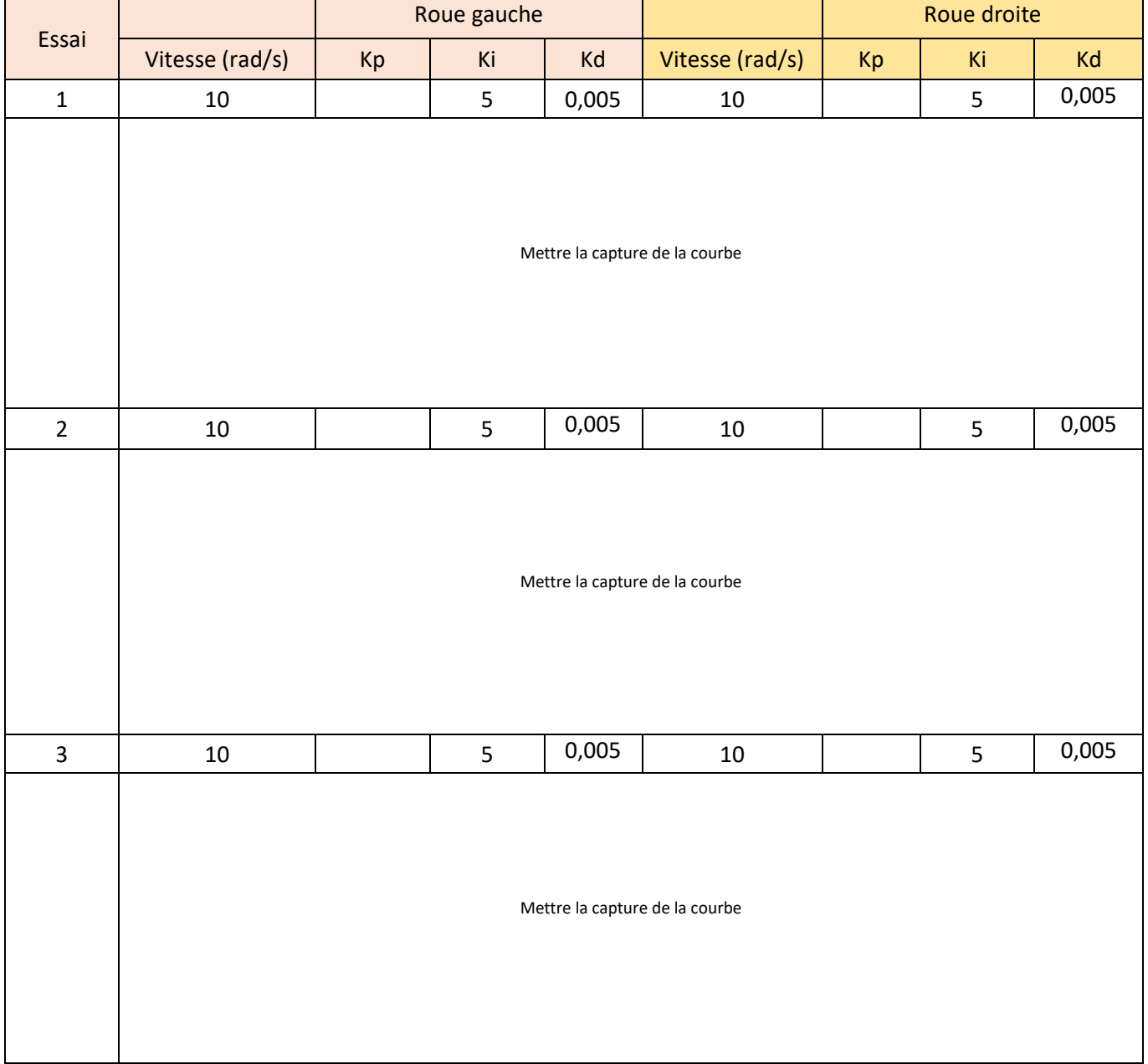

#### **Réponse :**

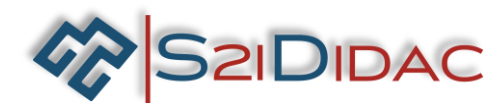

### Déterminer la valeur de Ki pour un Kp de 0,25 et un Kd = 0,005

### **Q5-3 Quelle est la meilleure plage de valeurs de Ki qui répondrait au plus près des exigences**

↓ Saisir les valeurs de Ki précisées dans le tableau suivant. L'objectif est de cibler une plage de valeurs de Ki qui permettrait de satisfaire au mieux les objectifs et critères associés.

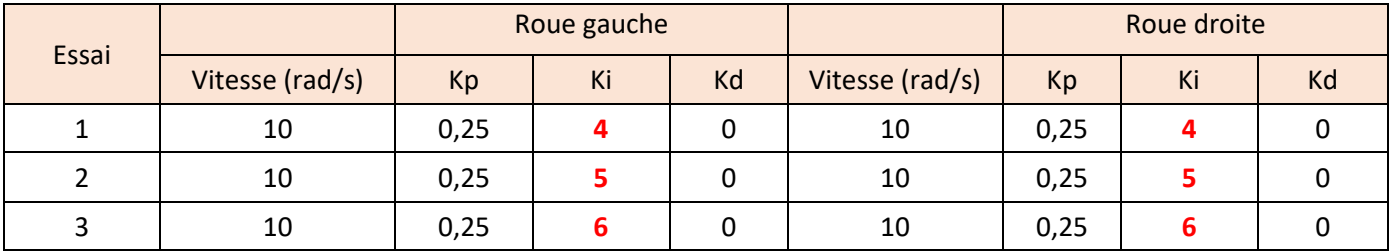

Mettre la capture de la courbe

**Réponse :**.

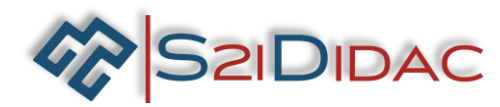

# Déterminer la valeur de Kd pour un Kp de 0,25 et un Ki = 5

**Q5-4 Quelle est la valeur de Kd qui répondrait au plus près des exigences**

↓ Saisir les valeurs de Kd précisées dans le tableau suivant. L'objectif est de cibler une plage de valeurs de Kd qui permettrait de satisfaire au mieux les objectifs et critères associés.

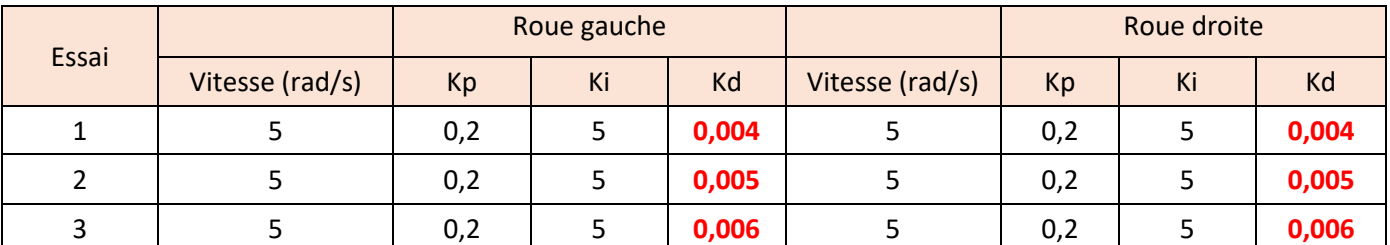

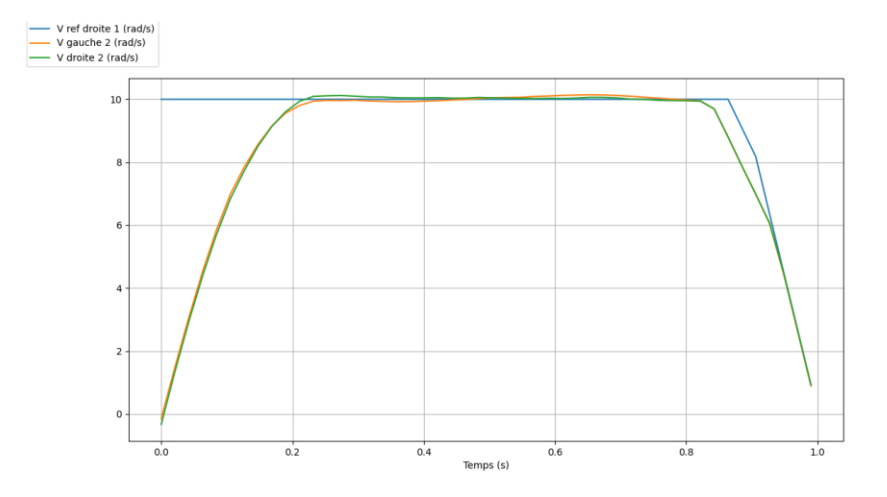

**Réponse :**.

**Q5-5 Quelle est la meilleure combinaison des valeurs des correcteurs PID qui permet de satisfaire au mieux les exigences et critères associés ?**

**Kp= Ki= Kd=** 

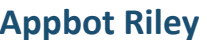

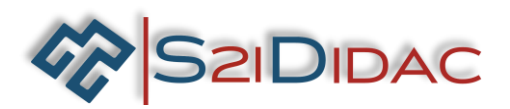

**Perturbations de l'asservissement liés à la conception mécanique**

**Q5-6 Les contraintes mécaniques, jeu dans le réducteur, jeu pignon/courroies, frottements courroies/sol, ontelles une incidence sur le comportement de l'asservissement ?**

Réaliser avec les valeurs des correcteurs PID validés :

- Un essai d'une durée de 2s en enlevant les courroies, le robot étant sur son support
- Un essai d'une durée de 2s avec les courroies en place, le robot étant sur son support
- Un essai d'une durée de 2 s en faisant évoluer le robot au sol

**Réponse :**

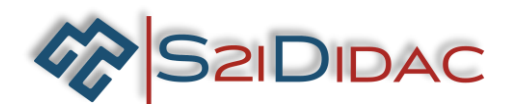

# **FICHE DE FORMALISATION DES CONNAISSANCES ET DES COMPETENCES**

# **1- CONNAISSANCES ABORDEES DU PROGRAMME**

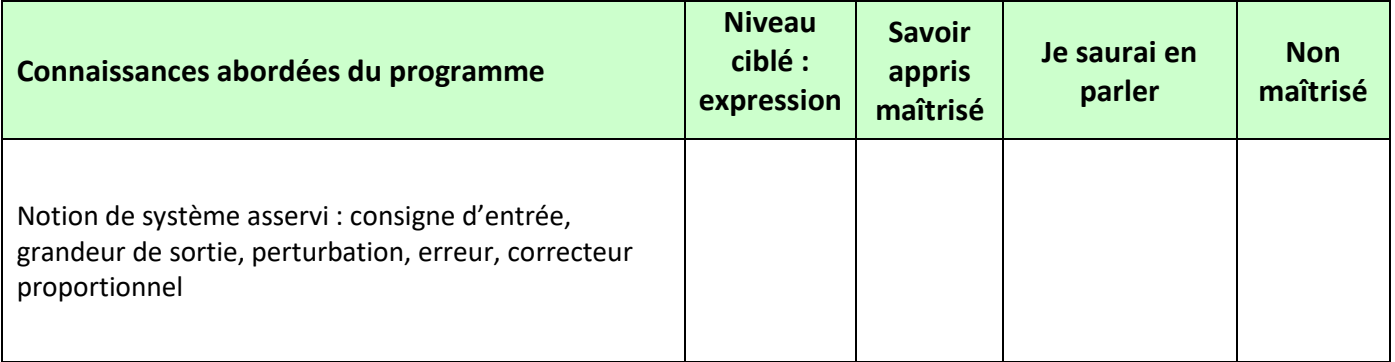

# **2- COMPETENCES ABORDEES DU PROGRAMME**

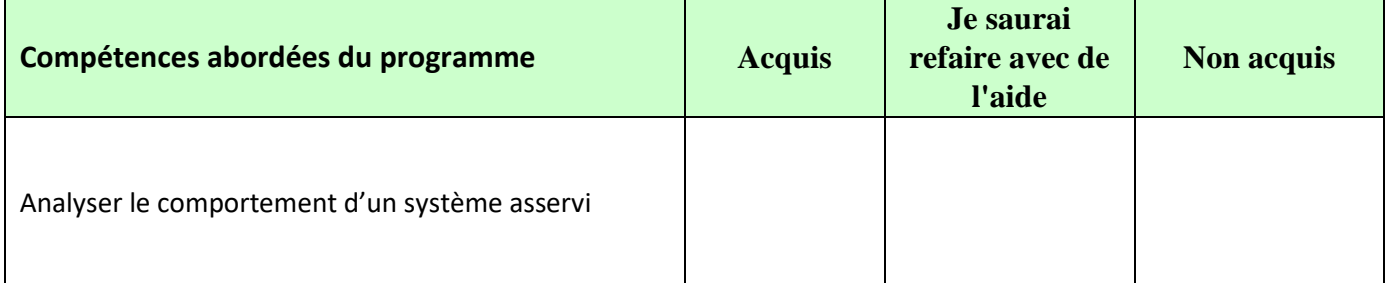